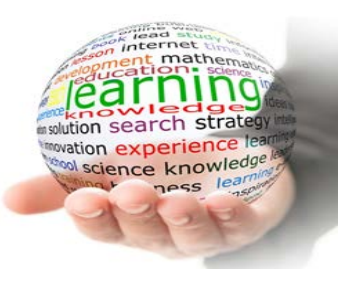

myLearning CBRE's Global Learning Platform is NOW AVAILABLE

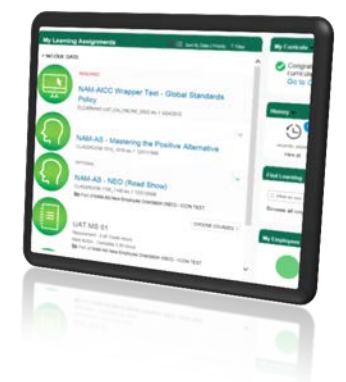

As you know CBRE's new, global Learning Management System (LMS) – **my**Learning has been available since early November.

As previously communicated, the JCI LMS platform is no longer accessible. The learning and development teams are continuing to add legacy content through the month and you will have access to all content in early [December.](https://navigator.cbre.com/EN/Departments/Training+and+Development/myLearning/)

You can access **my**Learning through the global Intranet home page, your Learning & Development intranet page or by clicking on the link below.

**Please note: French, German, European Spanish, Korean, Bahasa, Vietnamese and Thai will be available in December.**

## [Click here to access](https://performancemanager4.successfactors.com/sf/learning?bplte_company=CBRELearn) **myLearning** TODAY!

If you are having issues with your CBRE user name and password please follow these instructions. If you are still experiencing log in issues after password reset, please contact your local help desk and log a ticket.

*Go to [https://passwordmanager.cbre.com](https://passwordmanager.cbre.com/) and sign up for Password Manager.*

*Your password must be at least eight characters and contain at least three of the following:*

- *Uppercase letters*
- *Lowercase letters*
- *Numbers*
- *Symbols*

## **Important message for Managers about the myLearning Platform**

**my**Learning is an innovative, comprehensive learning platform that provides employees with direct access to available courses and lets managers assign and track employee learning easily.

If you are a Manager, we request that, after you have taken the myLearning User Overview, you take the myLearning Manager Overview course, in order to have a better understanding of how to assign courses to your employees, **monitor their progress, approve training requests and run reports to show your teams results.**

To get started follow these two steps:

Step 1. Click her[e https://performancemanager4.successfactors.com/sf/learning?bplte\\_company=CBRELearn](https://performancemanager4.successfactors.com/sf/learning?bplte_company=CBRELearn)

Step 2. Click start course on the myLearning User overview (see picture below) and then choose your desired language

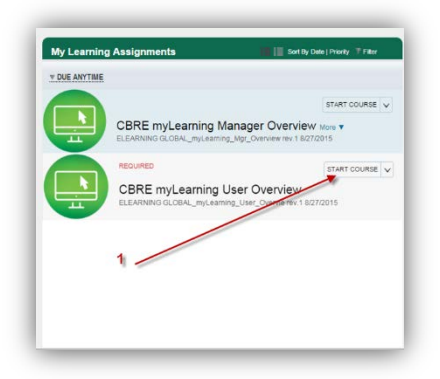

## **Who to Contact?**

For specific questions related to the myLearning platform, such as the content or how to navigate the system, contact your regional LMS administrator or Learning and Development lead[. Click here](mailto:gwsltdhelp@cbre.com) for your local point of contact.